## **REQUIRED FORM PREPARATION BEFORE PROVIDING TO STUDENTS – YEO GUIDE**

## **Notes for YEOs and Outbound Coordinators and Database System Managers**

Parts of the The "Long Term Application Form" (LTAF) for Rotary Youth Exchange require preparation. Sponsor District/Multidistrict information should typically be entered before making the form available to students. Optionally, Sponsor Club information may be also pre-entered (see next page).

#### Application Form Preparation - by District Rotary Youth Exchange Chair, or assistant

Tools needed: Acrobat Reader (free version), or full version Adobe Acrobat

Run either version of Acrobat. From Acrobat, Open EITHER

the application form: Long Term RYE Application-reg - Regular Version (latest update)

OR application form: Long Term RYE Application-ds - with optional Digital Signatures (latest update)

The selected application version must be downloaded saved on your own system before opening with Acrobat. DO NOT attempt to view or fill the application directly from your browser. (See third page for explanation.) For more information about the Alternate Version with options for Digital Signatures click here: <u>D-signature Info</u>

Complete the Sponsoring District-Specific information as follows as completely as possible by filling these parts of the form:

- Page 13 Section E, Part C. (PDF page 22)
  - Sponsor District #
  - Name of Sponsor District Youth Exchange Chair
  - o Complete all other mail and contact items for Sponsor District YE Chair
    - (Leave signature date and signature blank)
- Page 14 Section F (bottom of Page) (PDF page 23)
  - o Specify number of originals of Host Guarantee Form to Return
  - Sponsor District/Multidistrict Country Contact
  - Mailing or shipping address to return Guarantee Form original(s)
- Page 19 Section H-1 (bottom of page) (PDF page 28)
  - o E-mail and/or mailing address to return Secondary School Personal Reference
  - o (Optional: Modify to fit district procedures, e.g. automated return by digital signature management process.)
- Page 22 Section Z Additional Forms Required by Sponsor District (if any) (PDF page 34)
  - Specify Additional District-required Forms 1, 2, and/or 3 (if any)
- Page 2 Section A,3 (PDF page 5)
  - o Confirm that District Number, YEO name and e-mail address are correct
- COVER PAGE (PDF page 1)
  - o Completely Delete any default text already in the text field.
  - o Enter your instructions for how and where to submit the completed application form.
  - o Enter instructions for mailing paper forms (if appropriate) or submitting electronically (according to your process).
  - o Enter the number of paper copies to be submitted or zero (0) if none are required.
  - Click here for illustrated steps and EXAMPLES
- (Data Privacy Disclosures): immediately after cover page: Pre-Application Information: Data Privacy Disclosures (PDF Page 2)
  - o Replace instructions "BEFORE YOU BEGIN..." with translation to other official language (optional).
  - o Provide the "Rotary Youth Exchange Application Privacy Statement" in other official language by replacing the text in the bottom box following the instructions (initially shown in the box.) Click here for illustrated EXAMPLES
  - English Language preparation requires deletion of text lines (above row of PLUS (+) signs. EXAMPLE

Use the Acrobat "SAVE AS" command (under "File" menu) to save the partly-filled document with a NEW NAME. Example: "D5630 Rotary LTEP Application Form 2023-2024" (this will be a new PDF file)

The above steps should be completed before posting the PDF forms on District RYE website or supplying to sponsoring clubs

Any district-specific instructions, including signature requirements (Sections C-1, D, E, G and H-1) or procedures for electronic submission should accompany the application form when made available to prospective applicants.

#### OPTIONAL FORM PREPARATION BY SPONSORING ROTARY CLUB

#### **BEFORE PROVIDING TO STUDENTS – YEO GUIDE**

Additional Form Preparation - by Sponsor Club YEO (or by student, using information supplied by sponsoring club)

# Tools needed: Acrobat Reader (free version), or full version Adobe Acrobat

Run either version of Acrobat.

From Acrobat, **Open the DISTRICT version of the LTEP form:** (from District RYE website) created in steps above Complete the Sponsoring Club-Specific information as follows as completely as possible:

- Page 13 Section E, part C
  - o Sponsor Club Name and Number
  - o Names, addresses, contact details for both
    - Sponsor Club President
    - Sponsor Club YEO
- Leave signatures and signature dates blank (for later use).

Use the Acrobat "SAVE AS" command (under "File" menu) to save the partly-filled document with a NEW NAME. Example: "D5630 Rotary LTEP Application Form 2023-2024\_club 1496" (this will be a new PDF file)

The above steps should be completed before posting the PDF forms on <u>Club website</u> or supplying to students aspiring to apply for Rotary Youth Exchange.

If the student obtains this application form without club information being pre-filled (e.g. from the District web-site), It is acceptable for the student to complete this part of the application using information provided by the sponsoring club. The sponsor club information should include the following, if applicable:

- Sponsor Club Name
- Sponsor Club Number
- Sponsor Club President information
  - o Name
  - Street Address
  - o City, State/Province, Postal code
  - o E-mail address
  - O Home Phone Number
  - o Mobile Phone Number
  - o Business Phone Number
  - Skype ID
- Sponsor Club Youth Exchange Officer
  - o Name
  - Street Address
  - City, State/Province, Postal Code
  - E-mail address
  - o Home Phone Number
  - Mobile Phone Number
  - o Business Phone Number
  - Skype ID

#### BRIEF DISCUSSION OF ADVANCED FEATURES IN THIS FORM – YEO GUIDE

Why does this form specifically suggest using Adobe Reader? It's FREE and it WORKS. Similarly, PDFsam Basic software may be used to split or merge PDF pages. It's free and it works.

The LTAF has important features to improve convenience and to minimize errors. There are dozens of PDF software applications available, and capabilities vary greatly. Here are the results of testing on for some commonly available PDF readers, a web service, and popular browsers, all **available for use without cost**. Note that **browsers do support essential features for filling this form**. Browsers should only be used to access a PDF web service. (Currently **smallpdf** is the only web service recommended for this form.)

| PDF HANDLING RESOURCE                           |        | G      |             | C         |           | THE THE PARTY OF THE PARTY OF T |
|-------------------------------------------------|--------|--------|-------------|-----------|-----------|----------------------------------------------------------------------------------------------------|
| DESIRED FUNCTIONALITY                           | Adobe  | Foxit  | Smallpdf    | Edge      | Chrome    | Safari                                                                                                    |
|                                                 | Reader | Reader | web service | (browser) | (browser) | (browser)                                                                                                    |
| Specified Text Appearance (font, color)         | YES    | YES    | YES         | MOSTLY    | MOSTLY    | PARTLY                                                                                                    |
| Auto sizes text to fit single line entries      | YES    | YES    | YES         | YES       | YES       | YES                                                                                                    |
| Auto sizes text to fit multiple line text boxes | YES    | YES    | YES         | YES       | YES       | NO                                                                                                    |
| Prints data entered into form                   | YES    | YES    | YES         | YES       | YES       | YES                                                                                                    |
| Saves data entered into form                    | YES    | YES    | YES         | YES       | NO        | HIDDEN                                                                                                    |
| Saved form data remains editable                | YES    | YES    | YES         | YES       | NO        | LIMITED                                                                                                    |
| Conforms with date entry format                 | YES    | YES    | MOSTLY      | YES       | YES       | NO                                                                                                    |
| Converts dates entered using incorrect format   | YES    | YES    | PARTLY      | YES       | PARTLY    | NO                                                                                                    |
| Pull-down Calendar Available for Date Entries   | YES    | YES    | YES         | NO        | NO        | NO                                                                                                    |
| Displays form entry tooltips on-screen          | YES    | YES    | YES         | NO        | NO        | NO                                                                                                    |
| Pull-down Menu entries work correctly           | YES    | YES    | YES         | YES       | YES       | NO                                                                                                    |
| Digital insertion of images (JPG or PNG format) | YES    | YES    | YES         | NO        | NO        | NO                                                                                                    |
| Digital insertion of images (TIF or BMP format) | YES    | YES    | NO          | NO        | NO        | NO                                                                                                    |
| Digital insertion of PDF files as images        | YES    | NO     | NO          | NO        | NO        | NO                                                                                                    |
| Inserted Images automatically sized             | YES    | YES    | NO          | N/A       | N/A       | N/A                                                                                                    |
| Inserted Images manually sized and positioned   | NO     | NO     | YES         | N/A       | N/A       | N/A                                                                                                    |
| Electronic signature provisions                 | YES    | YES    | YES         | LIMITED   | NO        | NO                                                                                                    |
| Digital (authenticated) signature support       | YES    | YES    | NO          | NO        | NO        | NO                                                                                                    |
| Free version can split or merge PDF pages       | NO     | NO     | YES         | NO        | NO        | NO                                                                                                    |
| Print to PDF available on Windows               | YES    | YES    | YES         | YES       | YES       | N/A                                                                                                    |
| Print to PDF available on Mac                   | NO     | YES    | YES         | YES       | YES       | NO                                                                                                    |
| Print to PDF available on Chromebook            | N/A    | N/A    | YES         | YES       | YES       | N/A                                                                                                    |

Software is constantly being updated. Features and capabilities may change by the date you read this. Before suggesting other PDF applications, please keep the above functionality in mind. **Foxit Reader** also works well for digital signatures (including **DocuSign**) and there are workarounds for the inability to insert PDF files as images.

#### OTHER TOOLS FOR FILLING THIS APPLICATION FORM – YEO GUIDE

<u>Smallpdf</u> web service is currently the best tool for Chromebook users to fill this form. If the sponsor district does not use digital signatures, **Smallpdf** may also be the most practical tool for **all** students filling this application form. **SmallPDF** has the essential capabilities for completing the form. Additionally, it provides ways to separate or combine PDF pages (unlike either Adobe Reader or Foxit Reader). This eliminates any need for using **PDFsam Basic** to 'split' or 'merge' pages.

**Smallpdf** is without cost for limited use each day. If a student works through the application process step-wise in sessions spread over several days it is possible to complete the entire application without any cost for these limited services. For more intense use of Smallpdf, a free trial period is offered. Beyond that there are monthly fees.

**Smallpdf** has some limitations when digitally inserting images:

- Clicking on the image area does not work
  - Instead, use the image insertion tool in the tool bar.
- Automatic image sizing does not work.
  - O Drag corners of inserted image to position and size to the desired form area.
- Only file types **JPG** and **PNG** can be inserted as images.
  - o Image or document files in PDF, TIF or BMP format must be converted before insertion.

The Rotary Youth Exchange (RYE) Long Term Application Form (LTAF) has been developed with input from many contributors and countries. The current objectives in designing this form have been to update the existing fillable form to work as well as possible for the aspiring student applicants and their sponsoring and hosting Rotary districts. RYE currently straddles inconsistent requirements for paper and electronic documents necessitating a form which accommodates the following:

- Submission of an electronic application (with original ink signatures on paper where required)
- Submission of an electronic application (with e-signatures)
  - Optional digital (authenticated) signatures
  - Paper copies if required
- Compatibility with RYE database systems.

Sponsor Districts are free to design their own processes and establish requirements for completing and submitting applications using other PDF software if more suitable, assuming they have tested and confirmed full compatibility which satisfies expectations for applicants, RYE outbound coordinators and exchange partners.

Any portions of this application form that are replaced by alternate processes should produce PDF documents with substantially equivalent content and page organization.

## Digital-Signatures - Club / District / Multi-District Signature Management

The alternate version of the fillable RYE LTEP application form includes Digital Signature fields. Using this version of the form, Digital Signatures are completely optional. If the signature fields are left empty/blank (not clicked), the forms will work the same as fillable forms lacking this provision.

As e-Signatures become more commonplace, it is expected that (given the option) many would prefer the convenience of signing electronically *vs.* printing to paper, signing and scanning.

Working from the same device, e-signatures can be applied by more than one person. This might include an applicant and parents with shared access to the same family computer. Otherwise, multiple e-Signatures require that each document be shared electronically so that each signer can apply one or more signatures, as needed. The process can take place using e-mail requests for e-Signatures with instructions and either sharing the document via e-mail attachment or a "cloud service" (e.g. Dropbox, Google Drive, iCloud, OneDrive) to which the signers have access.

If e-Signatures have not been previously established and/or if the signers of the document have not previously shared signatures electronically, there may be extra steps involved that are time-consuming or considered tedious. Each Rotary Club, RYE District or Multi-District, should establish their own methods and policies for using d-Signatures to make the process practical. Establishing a process may include not only setting up document sharing, but also testing e-Signatures with sample document(s). There should also be help when adding new people who have not previously used e-Signatures. Without an established process in-place, using e-Signatures may create extra work or cause delays.

TERMINOLOGY: Electronic signatures (e-signatures) include a variety of technologies. This document also uses the term "d-signature" as a short name for digital signatures. Digital signatures are a specific type of e-signature that can provide high security including both signature and document authentication. D-signatures, when properly implemented, are considered the equivalent of a "notarized" signature because of the built-in authentication.

D-signatures offer greater security than other options. With a fully implemented d-Signature process, each signature, when added, causes the document (or pertinent portions related to the signature) to become "read only" preventing any alteration after signature is affixed. This also means that pages cannot be added or deleted from a d-Signed PDF. Any document bearing d-Signature(s) can be authenticated with verification that the document has not been altered, and the validation status of each signature.

When fully implemented d-Signatures can be applied efficiently, saving work for everyone involved. Signers can respond at their convenience. This can include options to sign using a mobile phone. For any given Section of the application, d-Signatures should generally be used either by ALL signers or NONE. This assures a single, common source of authentication (e.g. ink signatures on paper OR electronic document with d-Signatures.)

Working with d-Signatures can be streamlined when coupled with a digital signature management system or service. There are a variety of services which manage electronic signatures. Features include customizable templates, cloud-based management, phone-compatible signing, task tracking and audit trail. Some popular services include DocuSign, RightSignature, SignNow, Adobe Sign, HelloSign, SIGNiX, MyLiveSignature, PandaDoc, eSign Genie, Nitro and dozens more. Features vary, including operation on Android or iPhone. Free plans and pricing vary. Digital Signatures typically provide authentication of the signer's identity. If the district retains a copy of the signed documents in a file that can be verified, this replaces the need for such signatures to be witnessed.

RYE Districts with significant experience (good or bad) working with d-Signatures are encouraged to share information or questions via NAYENtalk, YEOtalk or other suitable means. Comments also welcome at: d5630rye@gmail.com

Districts providing the digital signature option with their application forms should review their signature instructions to applicants and district officers and thoroughly test their signing processes. The RYE Long Term Application Version with provision of optional digital signatures can be downloaded via this link: <a href="LT Application-With Digital Signatures">LT Application-With Digital Signatures</a> or for individual sections: Application Sections-With Digital Signatures .

#### PREPARE THE APPLICATION SUBMISSION INSTRUCTIONS ON COVER PAGE

Run Adobe Reader (or full version Adobe Acrobat) on your computer

From the 'File' menu select 'Open' and to open the version of the Application Form you plan to use **EITHER**:

the application form: Long Term RYE Application 2023-02-14.pdf - Regular Version

OR application form: Long Term RYE Application 2023-02-14-ds.pdf - with optional Digital Signatures

o Completely Delete any default text already in the text field.

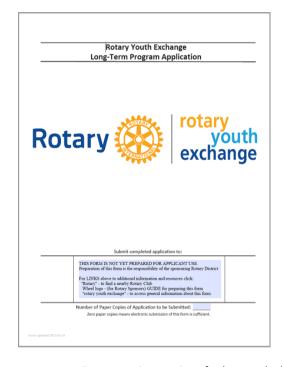

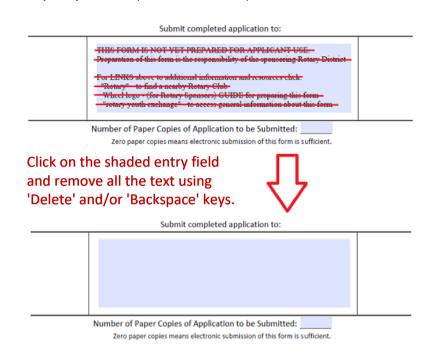

- $\circ\quad$  Enter your instructions for how and where to submit the completed application form.
- o Enter instructions for mailing paper forms (if appropriate) or submitting electronically (according to your process).
- Enter the number of paper copies to be submitted or zero (0) if none are required.

#### Submit completed application to:

Follow District 5630 instructions to UPLOAD EACH SECTION (A, B, C-1, C-2, D, etc.) of your application to your personal "Application Sections" shared folder. When all sections are complete and uploaded, e-mail your completed checklist as an attachment to: d5630rye@gmail.com

Also mail two (2) original paper copies. Signed pages may be electronic signatures or scanned copies of pages with original ink signatures.

Mail originals to: Paula Witt

614 W. 10th Street Hastings, NE 68901 Perhaps something

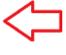

like this

Number of Copies of Application to be Submitted: see above

Submit completed application to:

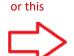

Submit completed application form and additional documents via securely shared folder (e.g. DropBox, Google Drive, OneDrive, etc.)

SHARE with: yeo.5635rye@fakemail.com

For questions, contact: Dave Hale 303-555-6438 (text or voice)

Continue preparing the form on the next page

Number of Copies of Application to be Submitted:

## PREPARE THE APPLICATION DATA PRIVACY DISCLOSURES PAGE (UPPER PART)

(Optional Translations): immediately after cover page: Pre-Application Information: Data Privacy Disclosures (PDF Page 2)

Depending on the official language(s) of the Sponsor District, prepare this page:

o Replace instructions "BEFORE YOU BEGIN..." with translation to other official language.

for ENGLISH language -- NO CHANGES. Leave "BEFORE YOU BEGIN..." text box unchanged. OR for a different language -- Remove the text and replace with a translation in local language of the sponsor district.

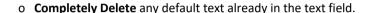

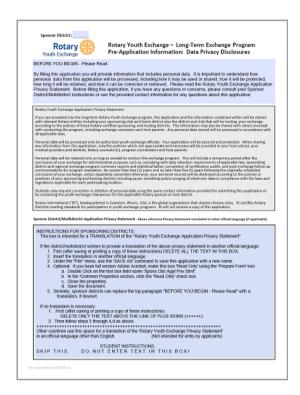

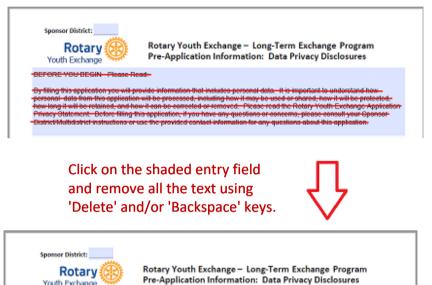

Enter translation of the "BEFORE YOU BEGIN..." text in appropriate language of the Rotary Sponsor District

Youth Exchange

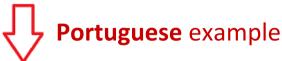

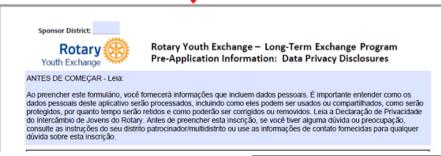

# Japanese example

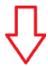

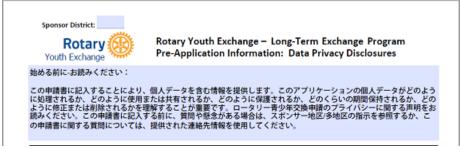

# PREPARE THE APPLICATION DATA PRIVACY DISCLOSURES PAGE (LOWER PART)

(Optional Translations): immediately after cover page: Pre-Application Information: Data Privacy Disclosures (PDF Page 2)

Depending on the preferred language of the Sponsor District, prepare this page by following the steps which appear as default text in the box at the lower part of the page. The default text reads as follows:

#### **INSTRUCTIONS FOR SPONSORING DISTRICTS:**

This box is intended for a TRANSLATION of the "Rotary Youth Exchange Application Privacy Statement"

If the district/multidistrict wishes to provide a translation of the above privacy statement in another official language:

- 1. First (after saving or printing a copy of these instructions) DELETE ALL THE TEXT IN THIS BOX.
- 2. Insert the translation in another official language.
- 3. Under the "File" menu, use the 'SAVE AS' command to save this application with a new name.
- 4. Optional: If you have full version Adobe Acrobat, make this box 'Read Only' using the 'Prepare Form' tool.
  - a. Double Click on the text box field name 'Spons Dist Appl Priv Stmt'
  - b. In the 'Common Properties section, click the 'Read Only' check box.
  - c. Close the properties.
  - d. Save the document.
- 5. Similarly, sponsor districts can replace the top paragraph "BEFORE YOU BEGIN Please Read" with a translation, if desired.

If no translation is necessary:

- 1. First (after saving or printing a copy of these instructions)

  DELETE ONLY THE TEXT ABOVE THE LINE OF PLUS SIGNS (++++++).
- 2. Then follow steps 3 through 4,d as above.

STUDENT INSTRUCTIONS:

SKIP THIS. DO NOT ENTER TEXT IN THIS BOX!

CLICK TO VIEW: EXAMPLE COMPLETED PAGES, ILLUSTRATED USING VARIOUS LANGUAGES

# PREPARE THE APPLICATION DATA PRIVACY DISCLOSURES PAGE (LOWER PART)

(Optional Translations): immediately after cover page: Pre-Application Information: Data Privacy Disclosures (PDF Page 2)

Depending on the preferred language of the Sponsor District, prepare this page: **ENGLISH** example:

Sponsor District/Multidistrict Application Privacy Statement - Above reference Privacy Statement translated to other official language (if applicable) INSTRUCTIONS FOR SPONSORING DISTRICTS. This box is intended for a TRANSLATION of the "Rotary Youth Exchange Application Privacy Statement" If the district/multidistrict wishes to provide a translation of the above privacy statement in another official language First (after saving or printing a copy of these instructions) DELETE ALL THE TEXT IN THIS BOX. Insert the translation in another official language. Under the "File" menu, use the 'SAVE AS' command to save this application with a new name. Optional: If you have full version Adobe Acrobat, make this box 'Read Only' using the 'Prepare Double Click on the text box field name 'Spons Dist Appl Priv Stmt' In the 'Common Properties section, click the 'Read Only' check box. Close the properties. d. Save the document. Similarly, sponsor districts can replace the top paragraph "BEFORE YOU BEGIN - Please Read" with a translation, if desired. If no translation is necessary: First (after saving or printing a copy of those instructions)

DELETE ONLY THE TEXT ABOVE THE LINE OF PLUS SIGNS (++++++). Then follow steps 3 through 4,d as above Other countries use this space for a translation of the 'Rotary Youth Exchange Privacy Statement' in an official language other than English. (Not intended for entry by applicants) STUDENT INSTRUCTIONS: SKIP THIS. DO NOT ENTER TEXT IN THIS BOX!

Click on the shaded text box and DELETE only the portion

of text above the line of PLUS symbols (++++++)

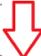

Sponsor District/Multidistrict Application Privacy Statement - Above reference Privacy Statement translated to other official language (if applicable)

SKIP THIS. DO NOT ENTER TEXT IN THIS BOX!

Pre Appl updated 2023-02-11

## PREPARE THE APPLICATION DATA PRIVACY DISCLOSURES PAGE (LOWER PART)

• (Optional Translations): immediately after cover page: Pre-Application Information: Data Privacy Disclosures (PDF Page 2)

Depending on the preferred language of the Sponsor District, prepare this page: **PORTUGUESE** example:

Sponsor District/Multidistrict Application Privacy Statement - Above reference Privacy Statement translated to other official language (if applicable) INSTRUCTIONS FOR SPONSORING DISTRICTS. This box is intended for a TRANSLATION of the "Rotary Youth Exchange Application Privacy Statement" If the district/multidistrict wishes to provide a translation of the above privacy First (after saving or printing a copy of these instructions) DELETE ALL THE TEXT IN THIS BOX. Under the "File" menu, use the 'SAVE AS' command to save this application with a new name Optional: If you have full version Adobe Acrobat, make this box 'Read Only' using the 'Prepare Form' to a. Double Click on the text box field name 'Spons Dist Appl Priv Stmt' In the 'Common Properties section, click the 'Read Only' check box Close the properties. Save the document. Similarly, sponsor districts can replace the top paragraph "BEFORE YOU BEGIN - Please Read" with a rst (after saving of printing a copy of those instructions) DELETE ONLY THE TEXT ABOVE THE LINE OF PLUS SIGNS (++++++). Then follow steps 3 through 4,d as above Other countries use this space for a translation of the 'Rotary Youth Exchange Privacy Statement' in an official language other than English. (Not intended for entry by applicants)

Pre Appl updated 2023-02-11

Click on the shaded text box and DELETE only the entire default text. ENTER text of the preferred translation of the Rotary Youth Exchange Application Data Privacy Statement.

STUDENT INSTRUCTIONS.

DO NOT ENTER TEXT IN

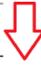

Sponsor District/Multidistrict Application Privacy Statement - Above reference Privacy Statement translated to other official language (if applicable)

Declaração de Privacidade do Intercâmbio de Jovens do Rotary

Se você for aceito no programa de Intercâmbio de Jovens do Rotary de longo prazo, este formulário e as informações contidas nele serão compartilhados com entidades rotárias relevantes, incluindo seu clube patrocinador e distrito de origem, além do distrito e clube que sediará seu intercâmbio, de acordo com as normas dos distritos patrocinadores e anfitriões certificados pelo Rotary. Essas informações também podem ser compartilhadas com outras pessoas envolvidas com a condução do programa, incluindo conselheiros de intercâmbio e pais anfitriões. Quaisquer dados pessoais compartilhados serão processados de acordo com todas as leis aplicáveis.

Os dados pessoais serão processados apenas por funcionários autorizados do intercâmbio de jovens. Seu aplicativo estará seguro e protegido. Ao compartilhar qualquer informação deste aplicativo, apenas as partes apropriadas e necessárias serão fornecidas à sua escola anfitriã, seu médicos e dentistas, conselheiros do Rotary, coordenadores de programas e pais anfitriões.

Os dados pessoais serão retidos apenas pelo tempo necessário para conduzir o programa de intercâmbio. Isso incluirá um período temporário após a conclusão de sua troca para fins administrativos, como o cumprimento dos requisitos de retenção de dados da lei aplicável; montagem relatórios resumidos e estatísticas de programas de intercâmbio distritais e regionais; realização de auditorias de certificação; e comunicações de acompanhamento pós-intercâmbio para avaliação do programa. Não antes de dois (2) anos e não depois de cinco (5) anos após a data originalmente programada conclusão de sua troca, a menos que seja consentido separadamente de outra forma, seus registros pessoais serão destruídos de acordo com as políticas ou práticas de seus distritos patrocinadores e anfitriões, incluindo destruição de papel e/ou eliminação de dados eletrônicos em conformidade com as leis e regulamentos aplicáveis a cada local participante

Os alunos podem solicitar a correção ou exclusão de dados pessoais usando as mesmas informações de contato fornecidas para enviar esta inscrição ou contatando o assessor de intercâmbio juvenil do Rotary patrocinador ou distrito anfitrião.

O Rotary International ("RI"), com sede em Evanston, Illinois, EUA, é a organização global que organiza Rotary Clubs. RI certifica Rotary Distritos que atendem aos padrões de participação em programas de intercâmbio juvenil. O RI não receberá uma cópia deste formulário.

Pre Appl updated 2023-02-11